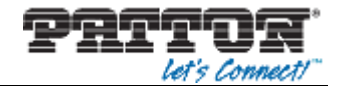

## **Application Note Patton® SmartNode in combination with Voxbone**

1) Log into **Voxbone** 

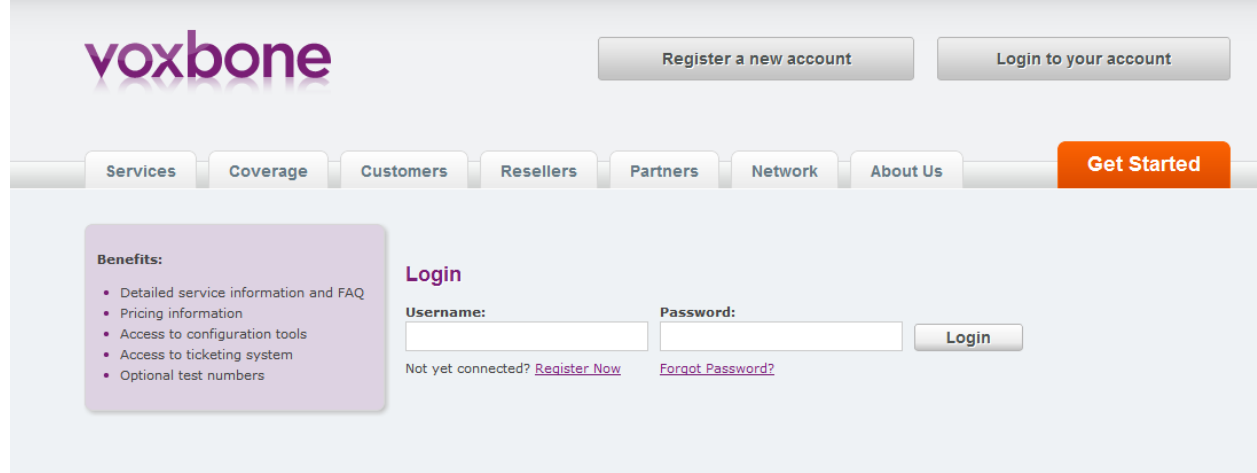

- 2) Follow the path:
	- Configure
	- URIs
	- All URIs

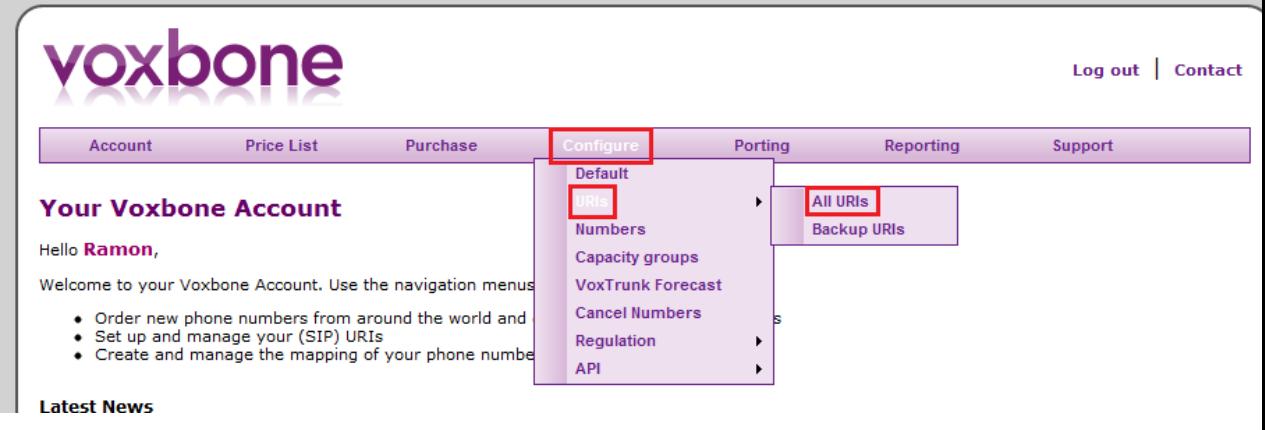

- 3) Then configure the URI of your SmartNode
	- User-part = Voxbone supplied number
	- Host-part = IP Address of SmartNode

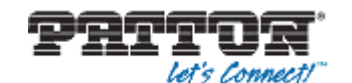

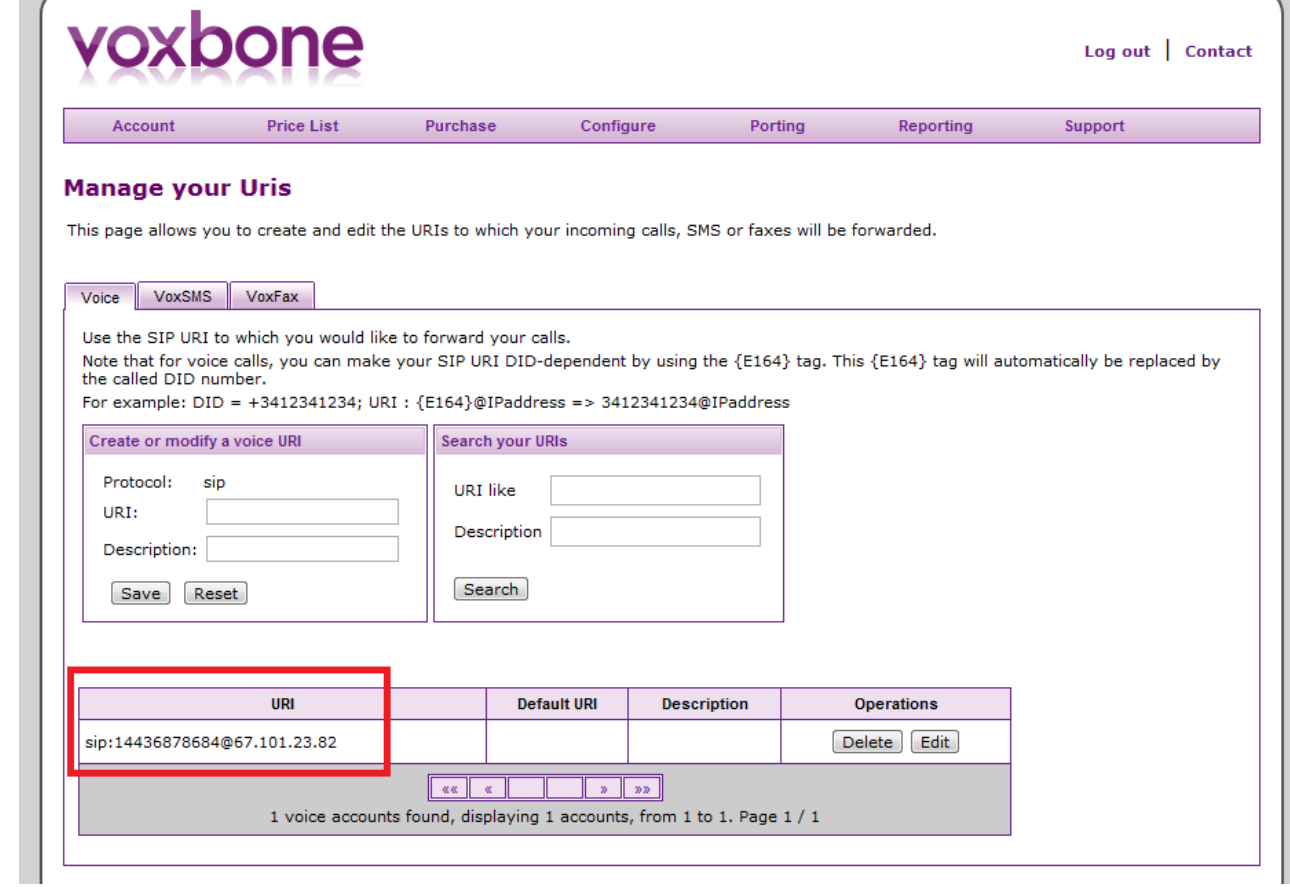

4) Sample configurations for your SmartNode:

## [Config for PRI SmartNode](http://support.patton.com/staff/index.php?/Knowledgebase/ViewKnowledgebase/GetAttachment/329/142605)

[Config for BRI SmartNode](http://support.patton.com/staff/index.php?/Knowledgebase/ViewKnowledgebase/GetAttachment/329/142602)

[Config for Analogue SmartNode \(FXS\)](http://support.patton.com/staff/index.php?/Knowledgebase/ViewKnowledgebase/GetAttachment/329/142604)

[Config for Analogue SmartNode \(FXO\)](http://support.patton.com/staff/index.php?/Knowledgebase/ViewKnowledgebase/GetAttachment/329/142603)

 **Note that the above conifgs are using an ACL profile as well as a trusted host command in the SIP interface. This is to protect your SmartNode from any attacks incoming from outside sources. It is not recommended to put the SmartNode on a public address without this protection enabled. For more information on ACL rules and any configuration parameter, please refer to our [Software Configuration](http://www.patton.com/manuals/SCG-r63.pdf)  [Guide.](http://www.patton.com/manuals/SCG-r63.pdf)**